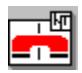

## **Cодержание:**

Что такое NetTalk?

Возможности

Быстрый старт

Новое в версии 2.5

Регистрация

Где найти NetTalk

Техническая поддержка

## **Что такое NetTalk?**

NetTalk - приложение для обмена сообщениями между пользователями локальной сети . NetTalk заменяет приложение WinPopup, входящее в стандартный комплект поставки Windows 95, предлагая более удобный интерфейс и расширенную функциональность.

NetTalk поддерживает обмен сообщениями с WinPopup, что не требует от Вас установки программы на всех компьютерах в Вашей сети. Установив NetTalk только на своем компьютере, Вы сможете нормально общаться с пользователями WinPopup.

## **Возможности**

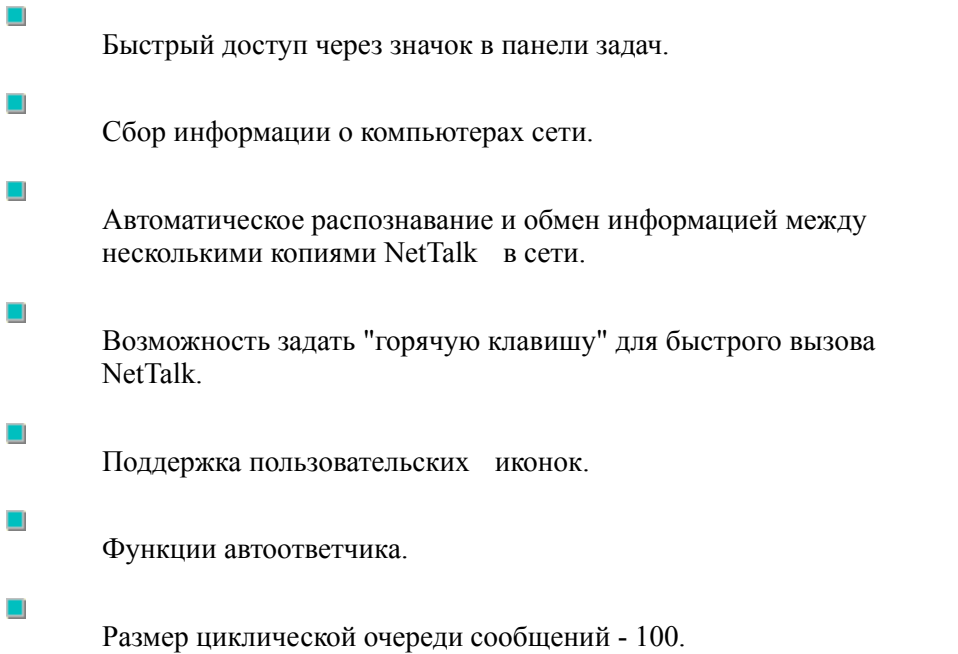

**Системные требования**

### **Регистрация Форма**

NetTalk является shareware и распространяется c 14-дневным периодом для ознакомительного использования. По истечении этого периода Вам нужно либо зарегистрировать Вашу копию NetTalk , либо отказаться от ее использования.

Регистрация одной копии NetTalk включает в себя лицензию на использование этой копии в пределах **одной** локальной сети (например, локальной сети вашей организации). Вы можете проинсталлировать зарегистрированную копию на каждую рабочую станцию в сети. Количество компьютеров, использующих зарегистрированную копию NetTalk в данной локальной сети, не ограничивается.

### **Порядок регистрации:**

1. Вы отсылаете почтовым переводом сумму регистрации - **25 рублей** (ден.) для России, либо эквивалент **US \$5.00** для всех других стран, по адресу:

**347923 Россия, г.Таганрог, Инструментальная 15/4, к.8, Курносову В.О.**

Также, Вы заполняете регистрационную форму (для информации об оплате и о Ваших данных как владельца лицензии) и отсылаете ее по адресу: **nettalk@priboy.ttn.ru** 

2. Сразу по факту получения оплаты (примерно 1 неделя), по электронной почте Вам будет выслан файл регистрации NetTalk.

3. Действие файла регистрации распространяется на **ВСЕ** последующие версии NetTalk. Зарегистрировавшись, Вы также будете получать уведомления о выходе новых версий и месте, откуда их можно загрузить. Также, по Вашему желанию новые версии будут доставляться Вам по электронной почте.

Если Вы еще не зарегистрировали NetTalk, Вы можете сделать это сейчас, нажмите **ЗДЕСЬ** чтобы получить регистрационную форму (либо откройте файл REGFORMW.TXT (для WINDOWS) или REGFORMD.TXT (для DOS) в каталоге, куда Вы установили NetTalk).

Если у Вас возникли вопросы по регистрации, обращайтесь по адресу:

Internet E-Mail: **nettalk@priboy.ttn.ru**

## **Где найти NetTalk**

В настоящее время (до августа-сентября 1998) дистрибутив NetTalk будет периодически (1-2 раза в две недели) появляться в группе новостей **relcom.comp.binaries.** 

# **Техническая поддержка**

Вопросы, пожелания, замеченные ошибки и недочеты, направляйте по адресу:

Internet E-Mail: *nettalk@priboy.ttn.ru*

(просьба указывать номер используемой Вами версии).

© **Vlad Kurnosov 1996-1998**

## **Быстрый старт**

Подведите курсор к интересующему Вас элементу и нажмите левую клавишу мыши.

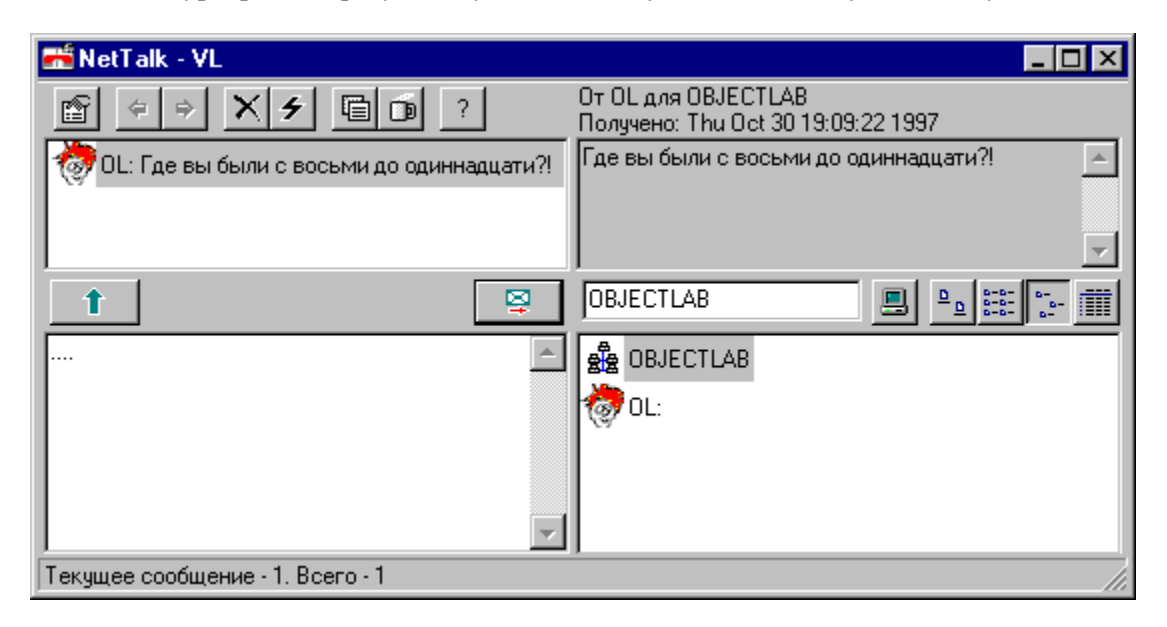

Позволяет обновить информацию о сети в списке компьютеров и рабочих групп.

Значок NetTalk в правом нижнем углу иконки компьютера говорит о том, что на компьютере-адресате действительно загружен NetTalk. При отсутствии значка на компьютере-адресате может быть загружен WinPopup.

Эти кнопки позволяют вернуться к предыдущему, либо перейти к следующему сообщению соответственно.

Поле имени компьютера-адресата либо рабочей группы для отсылки сообщений.

Включает режим автоответа. Набранный Вами в поле редактирования сообщений текст будет автоматически отсылаться как ответ на все отправленные Вам сообщения.

Выводит окно настроек NetTalk.

Окно, показывающее полный текст присланных Вам сообщений.

Позволяет послать ответ непосредственно автору текущего сообщения без необходимости выбора в списке компьютеров.

Нажатие на эту кнопку отсылает сообщение по адресу в поле имени компьютера-адресата (справа).

Переключает режим просмотра сообщений:

только список , либо список и полный текст сообщения. При просмотре в режиме списка, на полный текст и обратно можно переключиться двойным щелчком мыши по окну списка/текста.

Список всех сетевых компьютеров и рабочих групп. Послать сообщение можно двойным щелчком мыши по иконке компьютера. Допускается множественное выделение (с помощью мыши или мыши и клавиатуры с нажатой клавишей Ctrl либо Shift) для отправки сообщения сразу нескольким адресатам.

Задают режим отображения списка компьютеров.

Поле редактирования отправляемых сообщений.

Список полученных сообщений.

Удаляет все сообщения.

Удаляет текущее сообщение.

Таким значком изображается рабочая группа.

Информация о текущем сообщении: от кого получено, кому было отправлено, время получения. Информация об уже прочитанном сообщении изображается в затененном виде.

# **Новое в версии 2.5**

Поддержка NetWare и имен пользователей

Автоматическое обновление информации о сети

Пользовательские иконки

#### **Поддержка NetWare и имен пользователей**

Поддержка **NetWare** включает в себя обмен сообщениями с пользователям NetWare , создание списка текущих пользователей и отображение его для выбора при посылке сообщений. Чтобы работать со списком пользователей, рабочая станция должна войти в сеть NetWare (login) и иметь права на чтение в bindery (NetWare 3.xx, для NetWare 4.xx должна выполняться эмуляция bindery).

Поддержка **имен пользователей** относится к сетям типа Microsoft Network, Lan Manager и cовместимым, и означает, что при ответе на сообщение, присланное с использованием, например WinPopup, Ваш ответ будет отослан по имени пользователя, приславшего сообщение.

Режим поддержки NetWare и имен пользователей включается в окне 'Свойства' - 'Настройка' - 'Cовместимость' - 'Включить поддержку NetWare и имен пользователей' .

Совместимость -

• Включить поддержку NetWare и имен пользователей.

При отключении этого режима NetTalk 2.5 будет работать подобно версии 2.0 (т.е. использовать только имена компьютеров).

#### **Когда использовать данный режим?**

Если Ваша сеть построена на базе NetWare, Вам необходимо использовать этот режим, иначе Вы не сможете обмениваться сообщениями (например, с DOS-станциями NetWare).

Если в Вашей сети есть NetWare**,** Windows NT **,** OS/2 сервера и рабочие станции, Вам также нужно использовать этот режим.

Однако, если Вы используете связку Windows 95 - Windows NT Вы можете пользоваться именами компьютеров при обмене сообщениями и не включать этот режим. Исключение составляют ответы на сообщения, присланные с использованием WinPopup.

#### **Ограничения:**

а) Данный режим не поддерживается при работе под Windows NT.

b) Размер отправляемых сообщений составляет: 127 символов для Microsoft Network(Windows 95/NT), Lan Manager, OS/2 ; 38 символов для NetWare.

## **Автоматическое обновление информации о сети**

Этот режим позволяет обновить информацию о сети в списке компьютеров/пользователей при начальном запуске NetTalk без необходимости нажатия на соответствующую кнопку .

# ■ © Обновлять информацию о сети при запуске программы

Также, обновление информации теперь происходит в фоновом режиме, что позволяет Вам без задержек отвечать на сообщения и работать с программой.

#### **Пользовательские иконки**

Вы можете заменить стандартную иконку, изображающую Ваш компьютер на других станциях с NetTalk на Вашу собственную. Соответственно, если другие пользователи NetTalk также заменят свои иконки, Вы увидите все изменения.

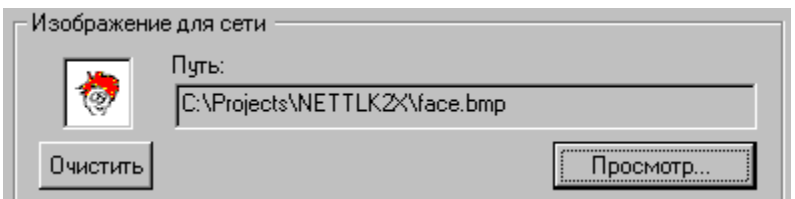

Поддерживаются 16-цветные изображения в формате BMP размером 22x22 пиксела. Для их создания годится любой редактор, поддерживающий формат BMP(напр. стандартный Paint).

**Примечание:** палитра рисунка должна соответствовать системной палитре Windows, иначе возможна неверная передача цветов.

В качестве шаблона используйте прилагающиеся к поставке NetTalk рисунки : FACE.BMP, FLAG\_US.BMP, DEAD.BMP . По умолчанию они располагаются в каталоге, в который Вы установили NetTalk.